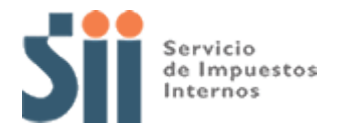

## **Observación A86**

Su Declaración de Renta ha sido observada, ya que según antecedentes con que cuenta este Servicio, el crédito por concepto de inversiones en Investigación y Desarrollo realizadas en centros de investigación acreditados por CORFO o en proyectos de investigación y desarrollo realizados de acuerdo a sus propias capacidades internas o las de terceros, debidamente certificados por CORFO, declarado en los Códigos 855 y/o 852 y utilizado en el Código 19, podría ser excesivo.

Para tener derecho al crédito por concepto de inversiones en Investigación y Desarrollo, debe cumplir los requisitos establecidos por la ley, es decir:

• Que se trate de un contribuyente de la Primera Categoría del sector privado, ya sea, de los artículos 14 bis ó 14 quáter ó 20 de la Ley de la Renta, que declaren la renta efectiva en dicha categoría a base de contabilidad completa.

• Que el contrato de investigación y desarrollo celebrado entre el contribuyente y el centro de investigación registrado o el proyecto de investigación y desarrollo efectuado con sus capacidades internas o de terceros se encuentre certificado por CORFO, de acuerdo a lo que establece la ley.

• Que los pagos efectuados, hayan sido efectuados en dinero, y se encuentren debidamente acreditados con las correspondientes facturas otorgadas por los centros de investigación y con la información disponible en el Servicio, información obtenida a través de las nóminas y declaraciones juradas que debe recibir el Servicio de acuerdo a lo que establece la ley y señalado en la Circular N° 19 del 2013.

• Que el monto del crédito no exceda los límites fijados por la Ley, esto es:

a. El 35% del total de los pagos en dinero que el contribuyente realizó durante el año, debidamente actualizados, más el excedente de crédito no utilizado en el ejercicio anterior debidamente actualizado;

b. El monto equivalente a 15.000 UTM del mes de diciembre del año tributario respectivo.

Para solucionar esta observación, deberá rectificar por Internet el Formulario 22 de Renta, en elsitio web del SII, Menú Renta, opción Corregir o rectificar declaración.

Si persisten las observaciones, es necesario esperar la carta de notificación y concurrir el día y hora señalada en dicho documento a la oficina del SII correspondiente a su domicilio. La carta de notificación también puede ser consultada en el sitio web del SII, Menú Renta, opción Consultar estado de declaración.

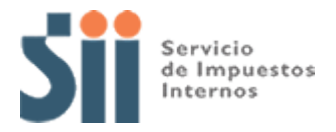

## **Documentación Asociada:**

- Balance Tributario de 8 Columnas y Estado de Resultados.
- Ajustes a la Renta Líquida.
- Libro FUT.

- Facturas recibidas por los pagos realizados en el período, en relación a los contratos de investigación y desarrollo con los centros registrados o desembolsos efectuados en virtud de un proyecto I+D.

- Libro Mayor en el cual se registra la contabilización de los pagos de los contratos de investigación y desarrollo o los desembolsos realizados en un proyecto I+D.

- Copia de la Resolución que certifica el contrato con el centro de investigación registrado o el proyecto I+D.